-> CAMBIOS EN LA CONFIGURACIÓN DE /etc/ssh/sshd\_config PARA QUE SE PUEDANCONECTAR A NOSOTROS MEDIANTE NUESTRO SERVIDOR SSH KERBERIZADO.

-> EN EL SERVIDOR...

-> Lo primero: borramos todos los TGT que tengamos...

[root@servidor ~]# klist Ticket cache: FILE:/tmp/krb5cc\_0Default principal: alumno@LAB2701.ASO

Valid starting Expires Service principal 04/20/12 18:19:39 04/21/12 18:19:39 krbtgt/LAB2701.ASO@LAB2701.ASOrenew until 04/20/12 18:19:39 04/20/12 18:20:29 04/21/12 18:19:39 host/pc2.lab2701.aso@LAB2701.ASOrenew until 04/20/12 18:19:39[root@servidor ~]# kdestroy [root@servidor ~]# klist

klist: No credentials cache found (ticket cache FILE:/tmp/krb5cc\_0)

-> Ahora procedemos con el cambio de configuración...

```
[root@servidor ~]# hostnameservidor.lab2701.aso
[root@servidor ~]# ping pc2.lab2701.aso
PING pc2.lab2701.aso (155.54.225.2) 56(84) bytes of data.
64 bytes from pc2.lab2701.aso (155.54.225.2): icmp_req=1 ttl=64 time=0.118 ms
64 bytes from pc2.lab2701.aso (155.54.225.2): icmp_req=2 ttl=64 time=0.107 ms\wedge \cap
--- pc2.lab2701.aso ping statistics ---
2 packets transmitted, 2 received, 0% packet loss, time 999msrtt min/avg/max/mdev = 0.107/0.112/0.118/0.011 ms[root@servidor ~]# cd /etc/ssh
[root@servidor ssh]# cp sshd_config sshd_config_20120420[root@servidor ssh]# vi ./sshd_config[root@servidor ssh]# cat /etc/ssh/sshd_config | grep -i kerberos# Kerberos options
```
KerberosAuthentication yes

#KerberosOrLocalPasswd yes #KerberosTicketCleanup yes#KerberosGetAFSToken no #KerberosUseKuserok yes[root@servidor ssh]# [root@servidor ssh]# /etc/init.d/sshd restartRestarting sshd (via systemctl):  $[OK]$ -> EN EL CLIENTE...[root@pc2 ~]# klist klist: No credentials cache found (ticket cache FILE:/tmp/krb5cc\_0)[root@pc2 ~]# ssh alumno@servidor.lab2701.asoalumno@servidor.lab2701.aso's password: Last login: Fri Apr 20 18:24:46 2012 from pc2.lab2701.aso[alumno@servidor ~]\$ hostname servidor.lab2701.aso [alumno@servidor ~]\$ pwd/home/alumno [alumno@servidor ~]\$ exitlogoutConnection to servidor.lab2701.aso closed.

```
* * *
```
-> COMENTARIOS SOBRE EL TGT OBTENIDO CON SSH:

Cuando desde "servidor" hacemos un ssh contra "pc2" autenticándonos como usuario "alumno" (contraseña "alumno2012"), el usuario que realmentese está autenticando es el usuario "alumno" de "pc2", con lo cuál, eséste, y no el "alumno" de "servidor" quien recibe el TGT.

Esto lo veremos claramente en la siguiente secuencia:

1a. SITUACIÓN INICIAL EN EL SERVIDOR:

[alumno@servidor ~]\$ hostname servidor.lab2701.aso

[alumno@servidor ~]\$ klistklist: No credentials cache found (ticket cache FILE:/tmp/krb5cc\_500)

1b. SITUACIÓN INICIAL EN EL CLIENTE:

[alumno@pc2 ~]\$ hostname pc2.lab2701.aso [alumno@pc2 ~]\$ klistklist: No credentials cache found (ticket cache FILE:/tmp/krb5cc\_500)

2. CONEXIÓN, DESDE "servidor", A "pc2", COMO USUARIO "alumno" de "pc2":

[alumno@servidor ~]\$ ssh alumno@pc2.lab2701.asoalumno@pc2.lab2701.aso's password: Last login: Sat Apr 21 08:08:20 2012 from servidor.lab2701.aso[alumno@pc2 ~]\$ hostname pc2.lab2701.aso [alumno@pc2 ~]\$ klist Ticket cache: FILE:/tmp/krb5cc\_500\_KFzYrl2106Default principal: alumno@LAB2701.ASO

Valid starting Expires Service principal 04/21/12 08:15:58 04/22/12 08:15:58 krbtgt/LAB2701.ASO@LAB2701.ASOrenew until 04/21/12 08:15:58

-> NÓTESE, además, que, como era de esperar, una vez que nos hemos conectadoa "pc2" mediante ssh, puesto que el "alumno" de "pc2" ya cuenta con su TGT,nada le impide llevar a cabo una conexión ssh a "servidor" SIN TENER QUEINTRODUCIR SU CONTRASEÑA...

[alumno@pc2 ~]\$ ssh alumno@servidor.lab2701.aso Last login: Sat Apr 21 08:07:18 2012 from pc2.lab2701.aso[alumno@servidor ~]\$ hostname servidor.lab2701.aso

-> SALIDA DE LOS TERMINALES:

[alumno@pc2 ~]\$ exitlogout

Connection to pc2.lab2701.aso closed.[alumno@servidor ~]\$ hostname servidor.lab2701.aso [alumno@servidor ~]\$ klistklist: No credentials cache found (ticket cache FILE:/tmp/krb5cc\_500)

\* \* \*

-> OTRA COSA DISTINTA ES QUE... antes de hacer el primer ssh, nos cojamosel TGT con "kinit". En ese caso, ya no se nos pediría la contraseña al hacer ssh, porque ya tendríamos el TGT. En este caso el TGT lo tendría el usuario "alumno" de "servidor" porque es el usuario "alumno" de "servidor"el que se está autenticando (NO con ssh, SINO con "kinit"):

[alumno@servidor ~]\$ hostname servidor.lab2701.aso [alumno@servidor ~]\$ klist klist: No credentials cache found (ticket cache FILE:/tmp/krb5cc\_500)[alumno@servidor ~]\$ kinit -p alumno@LAB2701.ASOPassword for alumno@LAB2701.ASO: [alumno@servidor ~]\$ klist Ticket cache: FILE:/tmp/krb5cc\_500Default principal: alumno@LAB2701.ASO

Valid starting Expires Service principal 04/21/12 08:36:43 04/22/12 08:36:43 krbtgt/LAB2701.ASO@LAB2701.ASOrenew until 04/21/12 08:36:43[alumno@servidor ~]\$ hostnameservidor.lab2701.aso [alumno@servidor ~]\$ ssh alumno@pc2.lab2701.aso Last login: Sat Apr 21 08:15:58 2012 from servidor.lab2701.aso[alumno@pc2 ~]\$ hostname pc2.lab2701.aso [alumno@pc2 ~]\$ whoalumno tty1 2012-04-21 08:02 (:0) alumno pts/0 2012-04-21 08:03 (:0) alumno pts/1 2012-04-21 08:37 (servidor.lab2701.aso)[alumno@pc2 ~]\$ exitlogout

Connection to pc2.lab2701.aso closed.[alumno@servidor ~]\$ klist Ticket cache: FILE:/tmp/krb5cc\_500Default principal: alumno@LAB2701.ASO

Valid starting Expires Service principal 04/21/12 08:36:43 04/22/12 08:36:43 krbtgt/LAB2701.ASO@LAB2701.ASOrenew until 04/21/12 08:36:43 04/21/12 08:37:01 04/22/12 08:36:43 host/pc2.lab2701.aso@LAB2701.ASOrenew until 04/21/12 08:36:43

-> COMO vemos en el último "klist" después del cierre de la conexiónssh, sequimos conservando el TGT que hemos adquirido con "kinit", y así seguirá siendo durante las siguientes 24 horas (ver campo "Expires"), o bien hasta que nosotros, voluntariamente, lo eliminemoscon "kdestroy":

[alumno@servidor ~]\$ kdestroy[alumno@servidor ~]\$ klist klist: No credentials cache found (ticket cache FILE:/tmp/krb5cc\_500)[alumno@servidor ~]\$

```
* * *
```
-> SOBRE EL PERÍODO DE VIDA...

Es posible modificar el período máximo de validez del TGT. Como puede apreciarse en cualquiera de los "klist" anteriores, éste es, por defecto, de 24 horas. Si quisiéramos cambiarlo a, por ejemplo,12 horas, habría que modificar el fichero principal de configuraciónde Kerberos (/etc/krb5.conf) y reiniciar el servicio:

```
[alumno@servidor ~]$ su -Contraseña: [root@servidor ~]# cat /etc/krb5.conf | grep -i "ticket_lifetime" ticket_lifetime = 24h
[root@servidor ~]# vi /etc/krb5.conf[root@servidor ~]# cat /etc/krb5.conf | grep -i "ticket_lifetime" ticket_lifetime = 12h
```

```
F:\aaso\pruebas_guiadas_kerberos.txt[root@servidor ~]# /etc/init.d/krb5kdc restartRestarting krb5kdc (via systemctl): [OK][root@servidor ~]# kinit -p alumno@LAB2701.ASOPassword for alumno@LAB2701.ASO: [root@servidor ~]# klist
Ticket cache: FILE:/tmp/krb5cc_0Default principal: alumno@LAB2701.ASO
Valid starting Expires Service principal

04/21/12 08:43:27 04/21/12 20:43:27 krbtgt/LAB2701.ASO@LAB2701.ASOrenew until 04/21/12 08:43:27[root@servidor ~]# kdestroy[root@servidor ~]# klist
klist: No credentials cache found (ticket cache FILE:/tmp/krb5cc_0)* * *-> AHORA VAMOS A "kerberizar" PAM:[root@servidor ~]# ls -l /etc/pam.d/system-auth
lrwxrwxrwx. 1 root root 14 sep 7 2011 /etc/pam.d/system-auth -> system-auth-ac
[root@servidor ~]# cp /etc/pam.d/system-auth-ac /etc/pam.d/system-auth-ac_20120420[root@servidor ~]# cat /etc/pam.d/system-auth#R PAM-1. 0

# This file is auto-generated.# User changes will be destroyed the next time authconfig is run.auth required pameny.so

auth sufficient pam_fprintd.so
auth sufficient pam_unix.so nullok try_first_passauth requisite pam succeed if.so uid >= 500 quiet
auth required pam_deny.so
```
account sufficient pam\_localuser.soaccount sufficient pam\_succeed\_if.so uid < 500 quietaccount required pam permit.so password requisite pam\_cracklib.so try\_first\_pass retry=3 type=password sufficient pam\_unix.so sha512 shadow nullok try\_first\_pass use\_authtok

account required pam\_unix.so

-6-

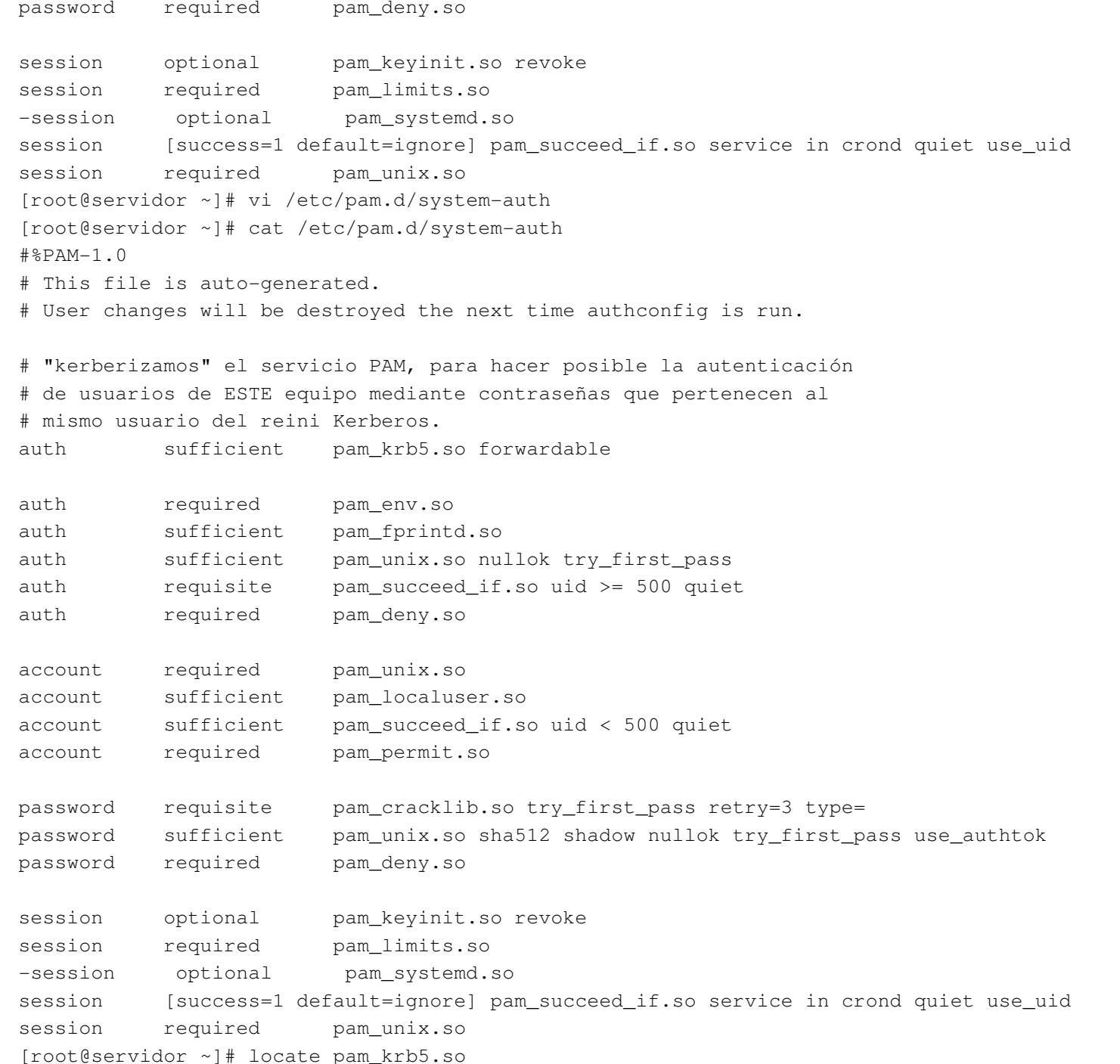

-7-

/lib/security/pam\_krb5.so

 $\rightarrow$  Si ahora abrimos un terminal de texto (ctrl + alt +f2, por ejemplo), comprobaremos que ya nos podemos autenticar como "alumno" con la contraseña"alumno2012" (la de Kerberos).

 $\rightarrow$  SIN EMBARGO.

Esta autenticación todavía no funciona desde el terminal gráfico.Deberíamos ejecutar el comando "authconfig" con los argumentos "enablekrb5" y "update". Este comando ya se encarga de actualizar por nosotros el fichero de configuración de PAM (/etc/pam.d/system-auth),para que sea compatible con la autenticación Kerberos.

```
[root@servidor ~]# grep -i "krb5" /etc/pam.d/system-authauth sufficient pam krb5.so forwardable

[root@servidor ~]# authconfig --enablekrb5 --update
[root@servidor ~]# grep -i "krb5" /etc/pam.d/system-authauth sufficient pam_krb5.so use_first_pass
account [default=bad success=ok user_unknown=ignore] pam_krb5.sopassword sufficient pam_krb5.so use_authtoksession optional pam_krb5.so
```
-> Ahora ya sí que nos funcionaría la autenticación de "alumno" mediante la contraseña "alumno2012" desde el cuadro de diálogo deintroducción de credenciales de Fedora.

Ahora bien, la contraseña del usuario "alumno" que hay en /etc/passwd ("alumno") sigue estando vigente, y de hecho también podríamos entrarcon ella. Esto es porque PAM está configurado así; fijarse en la línea

auth sufficient pam\_krb5.so use\_first\_pass

que indica que primero debe comprobarse la autenticación Kerberos,pero sin descartar la autenticación local.

Ahora bien, siempre podemos bloquear la contraseña local de "alumno",con lo que ya sólo sería posible la autenticación kerberos.

\* \* \*

```
-> VAMOS AHORA A CREAR UN NUEVO PRINCIPAL DEL REINO "LAB2701.ASO",
correspondiente al usuario "eduardo", PERO SIN CREAR LA CUENTA EN
EN EL KDC ("servidor.lab2701.aso"). Lo que sí haremos es crear lacuenta "eduardo" en el host cliente ("pc2.lab2701.aso"), aunque
bloqueando su contraseña local, para estar seguros de que la autenticaciónque se realiza es la de Kerberos.EN EL SERVIDOR...[alumno@servidor ~]$ kadmin.local
Couldn't open log file /var/log/kadmind.log: Permission denied
Authenticating as principal alumno/admin@LAB2701.ASO with password.
kadmin.local: Permission denied while initializing kadmin.local interface[alumno@servidor ~]$ su -Contraseña: 
[root@servidor ~]# kadmin.local
Authenticating as principal root/admin@LAB2701.ASO with password.kadmin.local: listprincsK/M@LAB2701.ASO
alumno@LAB2701.ASO
host/pc2.lab2701.aso@LAB2701.ASO
host/servidor.lab2701.aso@LAB2701.ASOkadmin/admin@LAB2701.ASOkadmin/changepw@LAB2701.ASO
kadmin/servidor.lab2701.aso@LAB2701.ASOkrbtgt/LAB2701.ASO@LAB2701.ASOroot/admin@LAB2701.ASOkadmin.local: addprinc eduardoNOTICE: no policy specified for eduardo@LAB2701.ASO; assigning "default"
Enter password for principal "eduardo@LAB2701.ASO":
Re-enter password for principal "eduardo@LAB2701.ASO": Principal "eduardo@LAB2701.ASO" created.kadmin.local: listprincsK/M@LAB2701.ASO
alumno@LAB2701.ASO
eduardo@LAB2701.ASOhost/pc2.lab2701.aso@LAB2701.ASO
```
host/servidor.lab2701.aso@LAB2701.ASOkadmin/admin@LAB2701.ASO kadmin/changepw@LAB2701.ASO kadmin/servidor.lab2701.aso@LAB2701.ASOkrbtgt/LAB2701.ASO@LAB2701.ASOroot/admin@LAB2701.ASOkadmin.local: q[root@servidor ~]#

-> NOTAS:

\* A "eduardo" le hemos puesto la contraseña kerberos "eduardo2012".

\* Nótese que "kadmin.local" y "kadmin" sólo se pueden ejecutar como "root"(no hay, por defecto, permisos de escritura para /var/log/kadmind.log). Además, si ejecutamos "kadmin" se nos pedirá la contraseña del usuario administrativo de la base de datos principal ("root/admin@LAB2701.ASO",según lo indicado en /var/kerberos/krb5kdc/kadm5.acl). Si ejecutamos "kadmin.local" no se nos pide contraseña alguna, porque se supone queese programa sólo lo podemos ejecutar desde el KDC, y además sólocomo "root".

[root@servidor ~]# kadmin Authenticating as principal root/admin@LAB2701.ASO with password.Password for root/admin@LAB2701.ASO: kadmin: listprincsK/M@LAB2701.ASO alumno@LAB2701.ASO eduardo@LAB2701.ASO host/pc2.lab2701.aso@LAB2701.ASO host/servidor.lab2701.aso@LAB2701.ASOkadmin/admin@LAB2701.ASO kadmin/changepw@LAB2701.ASO kadmin/servidor.lab2701.aso@LAB2701.ASOkrbtgt/LAB2701.ASO@LAB2701.ASOroot/admin@LAB2701.ASOkadmin: q

-> SEGUIMOS CON LA AUTENTICACIÓN KERBEROS DE "eduardo",

[alumno@pc2 ~]\$ su -Contraseña: [root@pc2 ~]# useradd eduardo[root@pc2 ~]# id eduardo uid=501(eduardo) gid=502(eduardo) grupos=502(eduardo)[root@pc2 ~]# ls /home/eduardo ls: no se puede acceder a /home/eduardo: No existe el fichero o el directorio[root@pc2 ~]# cat /etc/passwd | grep -i eduardoeduardo:x:501:502::/home/eduardo:/bin/bash [root@pc2 ~]# cat /etc/shadow | grep -i eduardoeduardo:!!:15451:0:99999:7::: [root@pc2 ~]# grep -i "krb5" /etc/pam.d/system-auth[root@pc2 ~]# authconfig --enablekrb5 --update [root@pc2 ~]# grep -i "krb5" /etc/pam.d/system-auth auth sufficient pam\_krb5.so use\_first\_pass account [default=bad success=ok user\_unknown=ignore] pam\_krb5.sopassword sufficient pam\_krb5.so use\_authtoksession optional pam\_krb5.so [root@pc2 ~]# klist

klist: No credentials cache found (ticket cache FILE:/tmp/krb5cc\_0)

-> DESDE EL CLIENTE, YA PODEMOS AUTENTICARNOS COMO "eduardo"(nótese que la única contraseña posible es la Kerberos).

-> Además, tenemos el TGT de "eduardo", con lo que teóricamente podríamos autenticarnos directamente contra cualquier servicio kerberizado,como, por ejemplo, el ssh de "servidor" (SIEMPRE Y CUANDO, CLARO ESTÁ,en el servidor el usuario tenga algún tipo de permiso).

[eduardo@pc2 ~]\$ klist Ticket cache: FILE:/tmp/krb5cc\_501\_HCJlqTDefault principal: eduardo@LAB2701.ASO

Valid starting Expires Service principal 04/21/12 09:40:38 04/22/12 09:40:38 krbtgt/LAB2701.ASO@LAB2701.ASOrenew until 04/21/12 09:40:38[eduardo@pc2 ~]\$ ssh eduardo@servidor.lab2701.aso

The authenticity of host 'servidor.lab2701.aso (155.54.225.1)' can't be established.RSA key fingerprint is d4:1c:7c:22:a0:37:d3:b3:c0:0c:4e:79:03:cc:75:53.Are you sure you want to continue connecting (yes/no)? yes Warning: Permanently added 'servidor.lab2701.aso,155.54.225.1' (RSA) to the list of known hosts.eduardo@servidor.lab2701.aso's password: Permission denied, please try again. eduardo@servidor.lab2701.aso's password: Received disconnect from 155.54.225.1: 2: Too many authentication failures for eduardo-> COMO LA CUENTA "eduardo" NO EXISTE EN "servidor.lab2701.aso", no podemosconectarnos con ssh. Pero, ¿y si nos hubiésemos autenticado como "alumno"

mediante Kerberos? ("alumno" sí que tiene cuenta en "servidor.lab2701.aso").

[alumno@pc2 ~]\$ klist Ticket cache: FILE:/tmp/krb5cc\_500\_VZnqTfDefault principal: alumno@LAB2701.ASO

Valid starting Expires Service principal 04/21/12 09:46:14 04/22/12 09:46:14 krbtgt/LAB2701.ASO@LAB2701.ASOrenew until 04/21/12 09:46:14[alumno@pc2 ~]\$ hostnamepc2.lab2701.aso [alumno@pc2 ~]\$ ssh alumno@servidor.lab2701.asoLast login: Sat Apr 21 08:53:31 2012[alumno@servidor ~]\$ hostnameservidor.lab2701.aso [alumno@servidor ~]\$ who alumno tty7 2012-04-21 09:13 (:0) alumno pts/0 2012-04-21 09:46 (pc2.lab2701.aso)[alumno@servidor ~]\$ exitlogoutConnection to servidor.lab2701.aso closed.

-> FIJARSE EN QUE EL TGT DEL ÚLTIMO PASO ES DISTINTO DEL TGT OBTENIDOCON "eduardo" (EL TGT ES POR USUARIO Y MÁQUINA).

-> POR ÚLTIMO, AHORA VAMOS A DAR DE ALTA "root" TAMBIÉN DENTRO DEL REINO"LAB2701.ASO" (en ese reino está "root/admin@LAB2701.ASO", que es unprincipal diferente del que nos disponemos a dar de alta, que es, según

lo dicho, "root@LAB2701.ASO").

OBJETIVO: Que "root" se pueda autenticar, como siempre, en cada máquina con la contraseña local que en esa máquina tenga "root", pero que además también exista otra persona que pueda actuar como "root" EN TODAS LAS MÁQUINASDEL REINO conociendo una contraseña común, DIFERENTE DE LAS CONTRASEÑAS LOCALES de root en cada máquina. Esta otra contraseña común podría utilizarsepara conectarse mediante ssh, como root, a cualquier equipo deLAB2701.ASO.

Esto, además, lo vamos a hacer desde otra máquina diferente del KDC, en este caso desde "pc2.lab2701.aso" (también, lógicamente, lo podríamoshacer desde el KDC con "kadmin.local").

 $\lceil$ alumno@pc2 ~]\$ su -Contraseña: [root@pc2 ~]# kadmin Authenticating as principal root/admin@LAB2701.ASO with password.Password for root/admin@LAB2701.ASO: kadmin: listprincsK/M@LAB2701.ASO alumno@LAB2701.ASO eduardo@LAB2701.ASO host/pc2.lab2701.aso@LAB2701.ASO host/servidor.lab2701.aso@LAB2701.ASOkadmin/admin@LAB2701.ASO kadmin/changepw@LAB2701.ASO kadmin/servidor.lab2701.aso@LAB2701.ASOkrbtgt/LAB2701.ASO@LAB2701.ASOroot/admin@LAB2701.ASO kadmin: addprinc rootNOTICE: no policy specified for root@LAB2701.ASO; assigning "default" Enter password for principal "root@LAB2701.ASO": Re-enter password for principal "root@LAB2701.ASO":Principal "root@LAB2701.ASO" created.kadmin: listprincsK/M@LAB2701.ASO alumno@LAB2701.ASOeduardo@LAB2701.ASO

host/pc2.lab2701.aso@LAB2701.ASO host/servidor.lab2701.aso@LAB2701.ASOkadmin/admin@LAB2701.ASO kadmin/changepw@LAB2701.ASO kadmin/servidor.lab2701.aso@LAB2701.ASOkrbtgt/LAB2701.ASO@LAB2701.ASOroot/admin@LAB2701.ASOroot@LAB2701.ASOkadmin: q